### دسترسی به میلیون ها مقاله پژوهشی با یک کلیک آشنایی با ابزار CLICK ENDNOTE

**مریم شریف نوبری کارشناس ارشد علوم کتابداری و اطالع رسانی دانشکده دندانپزشکی دی 1401**

## **EndNote**"Click

Formerly Kopernio

# Access research papers in **one click.**

Save time accessing full-text PDFs with the free EndNote Click browser plugin.

Create your EndNote Click account

\*\*\*\*\* 4.8 stars in the Chrome Web Store Used by over 750,000 researchers

## EndNote Click

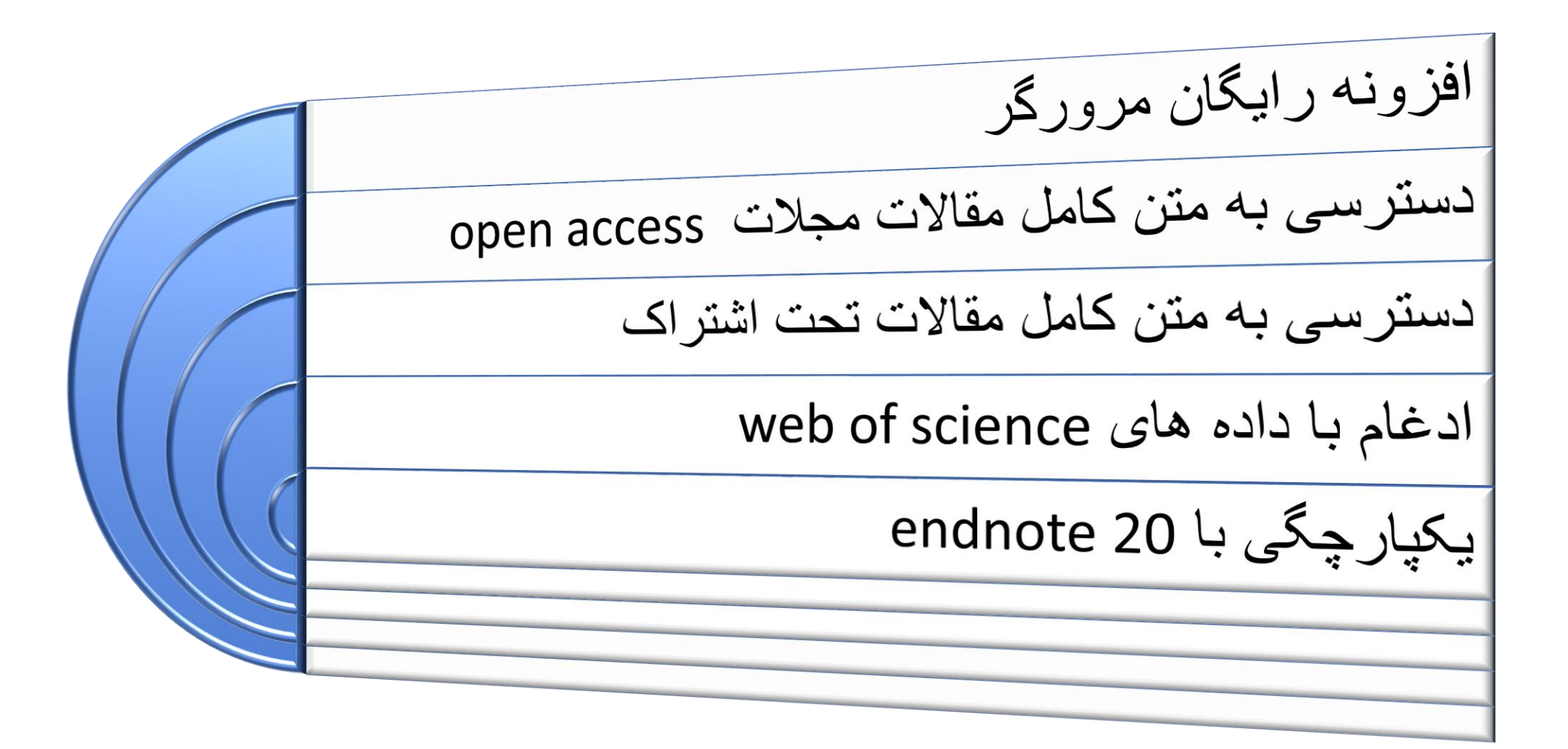

### EndNote Click

مقالات خودتان را با برچسب ها سازماندهی کنید PDF مقاله ها را دانلود کنید. مقاله ها را با همکاران خود به اشتراک بگذارید. مقاله ها را در نرم افزار های استناد دهی ( اندنوت، مندلی، زوترو) وارد كنيد .

**به طور به طور خودکار فعال می شود:**

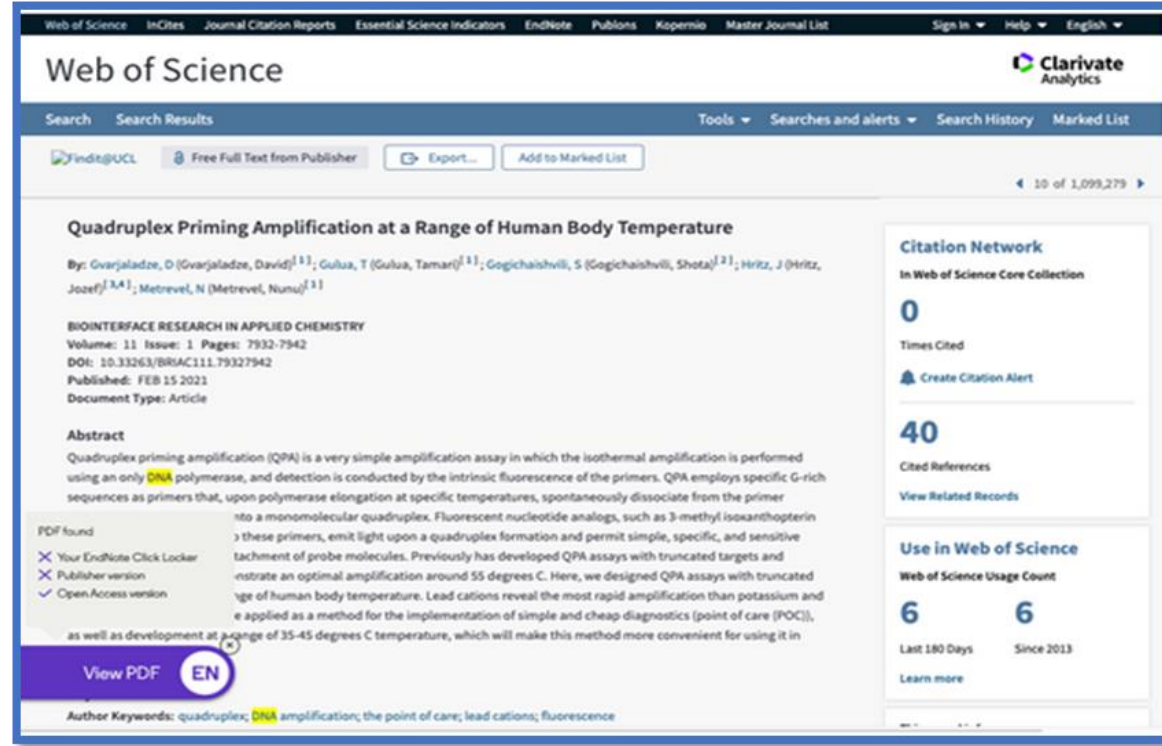

• با ابزارهای جستجوی محبوب -

Web ،Google Scholar مانند of Science و PubMed - ادغام شده و بهترین نسخه pdf مقاالت را بازیابی کند.

# **جستجوی خود را با Click EndNote شروع کنید:**

- scholar.google.com • ویژگی جستجوی سریع ، کمک می کند در C Clarivate Settings My Locker Feedback FAQs My library EndNote<sup>"</sup>Click Q Web of Science topic keywords زمان جستجوی مقاالت مجالت در of Web **Semarlu Konarni ogle** Scholar PubMed یا Google Scholar ،Science  $\alpha$ **Articles about COVID-19** CDC NF.IM **AMAL** Cell **BMJ** Lancet Nature **Science Elsevier** Oxford Wiley medRxiv Stand on the shoulders of giants
	- صرفه جویی کنید. • برای شروع جستجوی خود کافی است روی **Click EndNote** کلیک کنید که در کنار نوار آدرس مرورگر قرار دارد و کلمات کلیدی مانند عنوان، نویسنده یا DOI مقاالت را تایپ کنید.

**با نرم افزارهای استناددهی یکپارچه می شود:**

My Locker

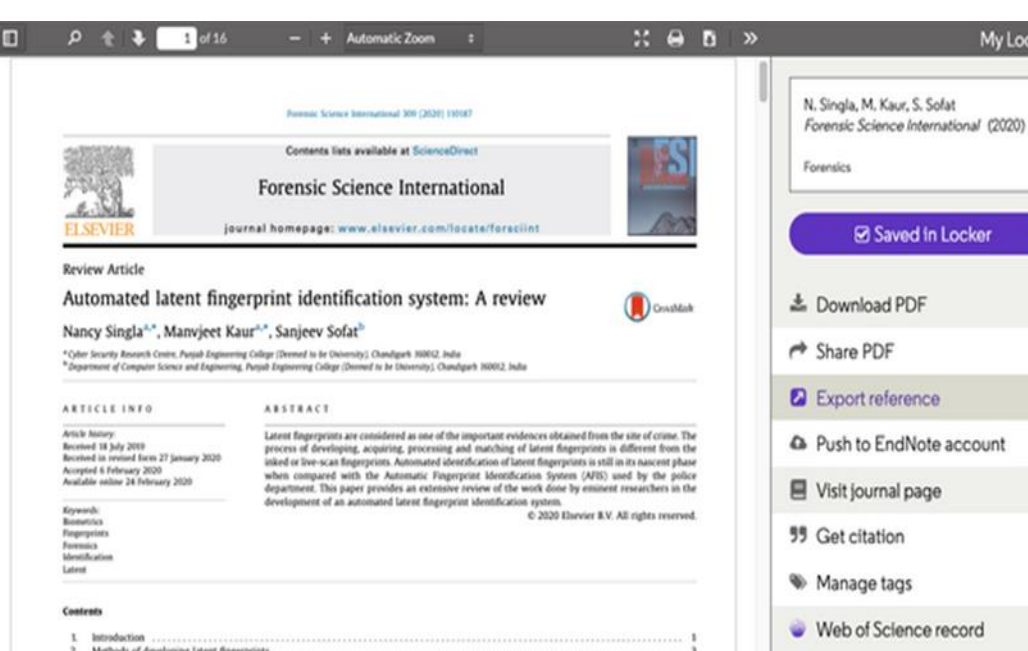

Methods of developing latent fingerprints 2.1. Methods for non-porous surfaces

- با نرم افزارهای استناددهی مانند EndNote، Mendeley، و Zotero - یکپارچه شده
- با Chrome، Edge و فایرفاکس کار می کند(اما، Chrome به عنوان ساده ترین و مطمئن ترین گزینه توصیه میشود).
- Reference Export در نمایشگر PDF یک فایل RIS را دانلود می کند که با نرم افزارهای استناددهی مانند

EndNote، Zotero یا Mendeley سازگار است.

**اندنوت کلیک پرمیوم:**

- اندنوت کلیک پرمیوم امکانات بیشتری در اختیار کاربران قرار می دهد:
	- فضای 2 GB ذخیره سازی که در اندنوت کلیک 100 MB است.
- یکپارچگی با Dropbox که به صورت خودکار فایلهای PDF از اندنوت کلیک به فولدر Dropbox انتقال پیدا می کند.
- تگ ها،( برچسب های) نامحدود برای کمک به مرتب نگه داشتن قفسه، حتی زمانی که فایلهای زیادی دارید.

**دسترسی رایگان به اندنوت کلیک پرمیوم** 

با دعوت از دوستان و همکارانتان برای استفاده از اندنوت کلیک می توانید به صورت رایگان به اندنوت کلیک پرمیوم دسترسی داشته باشید. هنگامی که یک کاربر جدید از طریق لینک ارسالی شما به اندنوت کلیک بپیوندد به صورت خودکار حساب کاربری شما پرمیوم خواهد شد. از طریق صفحه ی تنظیمات به لینک اختصاصی خودتان دسترسی دارید:

https://click.endnote.com/settings •

#### Where do PDFs come from?

#### EndNote Click always prioritizes searching for full texts from your library subscriptions.

- publishers subscription & OA content  $\bullet$
- your EndNote Click search history  $\bullet$
- repositories (e.g. institutional repositories) ٠

The PDF is automatically stored

in my Kopernio locker

- databases (e.g. JSTOR) ٠
- pre-print servers (e.g. Arxiv)
- Google Scholar ٠

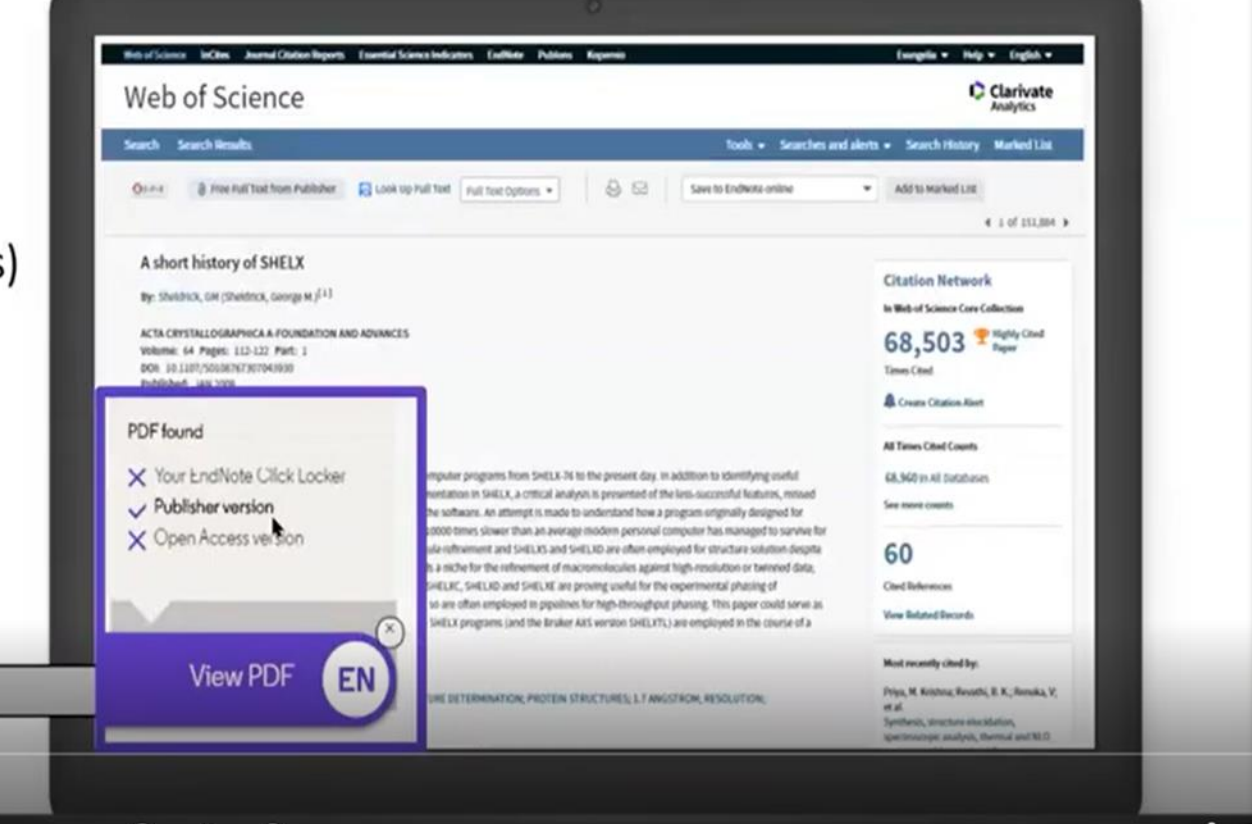

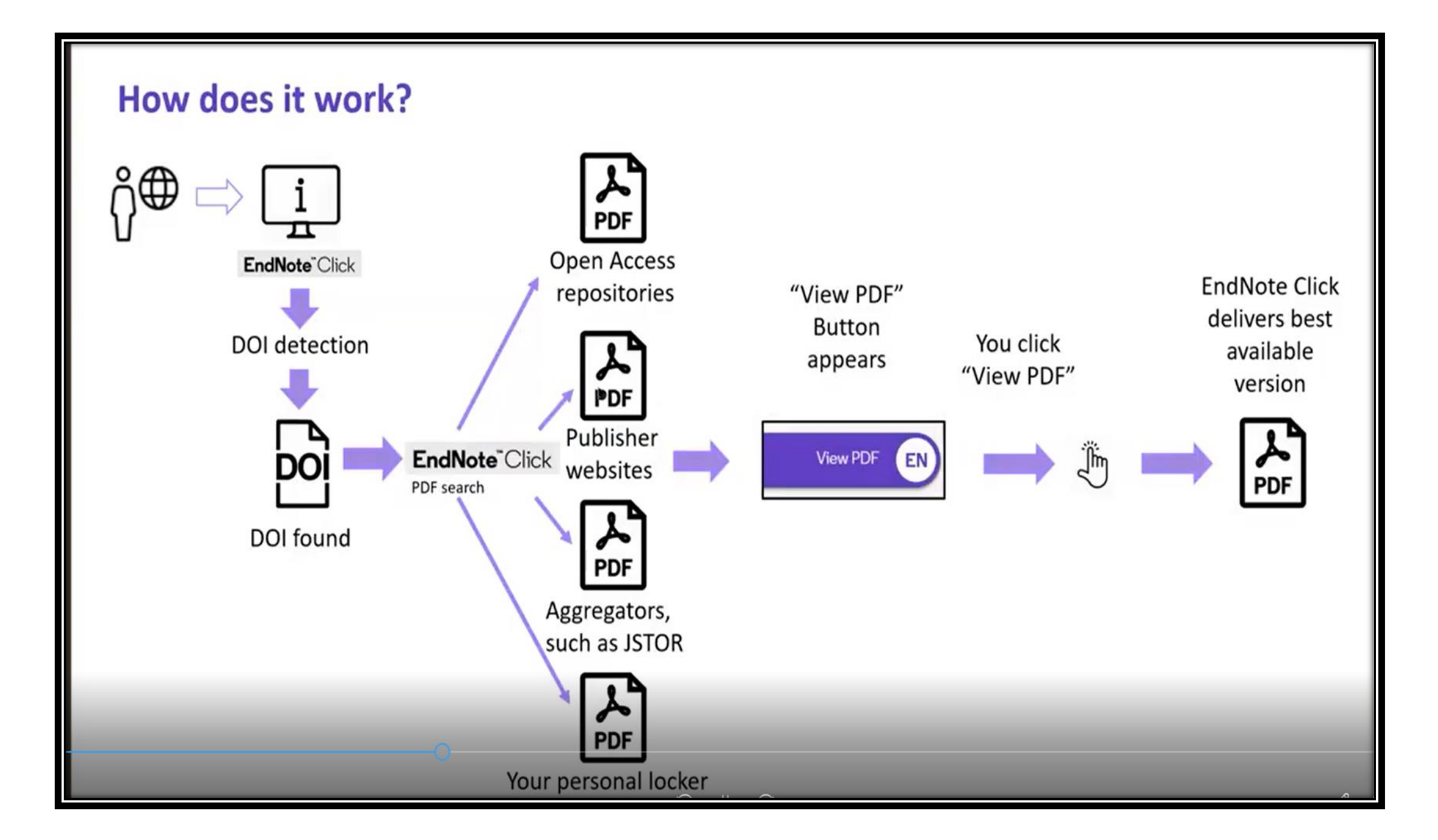

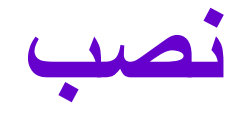

- .بشوید [https://click.endnote.com](https://click.endnote.com/) سایت وارد•
- دسترسی در محوطه دانشگاه: زمانی که در محوطه دانشگاه هستید EndNote Clickدانشگاه را بر اساس آدرس IP شناسایی می کند.